# **opFlow 2.3.1 upgrade instructions**

- [Upgrade files](#page-0-0)
- [Reports \(optional\)](#page-0-1)
- [Email Reports \(optional, requires reports to be configured\)](#page-0-2)
- [Troubleshooting](#page-1-0)

This documentation assumes you are upgrading from 2.2.X and currently have opFlow reports running.

## <span id="page-0-0"></span>Upgrade files

1. Backup your existing installation

```
cd /usr/local
cp -r opmantek opmantek_backup_<insert_date>
```
- 2. Obtain a copy of the tarball, from now on it will be assumed the file is in /tmp
- 3. Untar

```
cd /usr/local
tar -zxvf /tmp/opFlow-release.tar.gz
```
4. Update config files

```
cd /usr/local/opmantek
./bin/opupdateconfig.pl install/opFlow.nmis conf/opFlow.nmis
./bin/opupdateconfig.pl install/opCommon.nmis conf/opCommon.nmis
```
#### 5. Copy new configuration files into conf/

```
cd /usr/local/opmantek
cp install/EmailReports* conf/
```
#### 6. Fix permissions

```
cd /usr/local/opmantek/bin
./opfixperms.pl
```
#### 7. Restart Daemons

```
service flowd restart
service opflowd restart
```
### <span id="page-0-1"></span>Reports (optional)

1. [OPTIONAL] If you want hourly reports to be available immediately after the hour, add their generation to cron

```
crontab -e
0 * * * * /usr/local/opmantek/bin/opFlowReports-hourly.sh
```
2. Daily reports should already be in the cron, if you have added hourly reports above they are not needed but running the script will do no harm

```
crontab -e
0 1 * * * /usr/local/opmantek/bin/opFlowReports-daily.sh
```
<span id="page-0-2"></span>Email Reports (optional, requires reports to be configured)

NOTE: Emailing reports DOES NOT work with auth mode "apache". Authentication must run through opmantek code, all other auth methods work, eg: htpasswd, ldap, etc.

- 1. Install phantomjs
	- a. Download it from<http://phantomjs.org/>
	- b. Untar it, move it to /usr/local
	- c. create a sym link to /usr/local/phantomjs, eg. ln -s phantomjs-1.9.2-linux-x86\_64/ phantomjs
	- d. Open /usr/local/opmantek/conf/opFlow.nmis, make sure this line 'phantomjs\_executable' => '/usr/local/phantomjs/bin/phantomjs' is valid and points to the executable
- 2. Ensure auth mode is **not** set to apache in nmis8/conf/Config.nmis, 'auth\_method\_1' => , also make sure auth is removed from apache config file 01opmantek.conf, and restart apache if necessary.
- 3. Configure the email section of conf/opFlow.nmis

```
#the email section needs to be made valid
'email' => {
 'mail_from' => 'open-audit_enterprise@yourdomain.com',
 'mail_password' => 'your_password',
 'mail_server' => 'smtp.yourdomain.com',
 'mail_server_port' => 25,
 'mail_subject_prefix' => '[mymagictag]',
 'mail_use_tls' => 'true',
  'mail_user' => 'your_user_account@your_domain.com'
 },
# example Gmail configuration:
'email' \Rightarrow {
 'mail_from' => 'user@gmail.com',
 'mail_password' => 'gmailPassword',
 'mail_server' => 'smtp.gmail.com',
 'mail_server_port' => 587,
 'mail_subject_prefix' => '[Report]',
 'mail_use_tls' => 'true',
 'mail_user' => 'user@gmail.com'
 },
```
4. [OPTIONAL] If you would like hourly reports to be emailed, configure the EmailReportsHourly.sh file, then enable it to be run from opFlowReports-hourly.sh

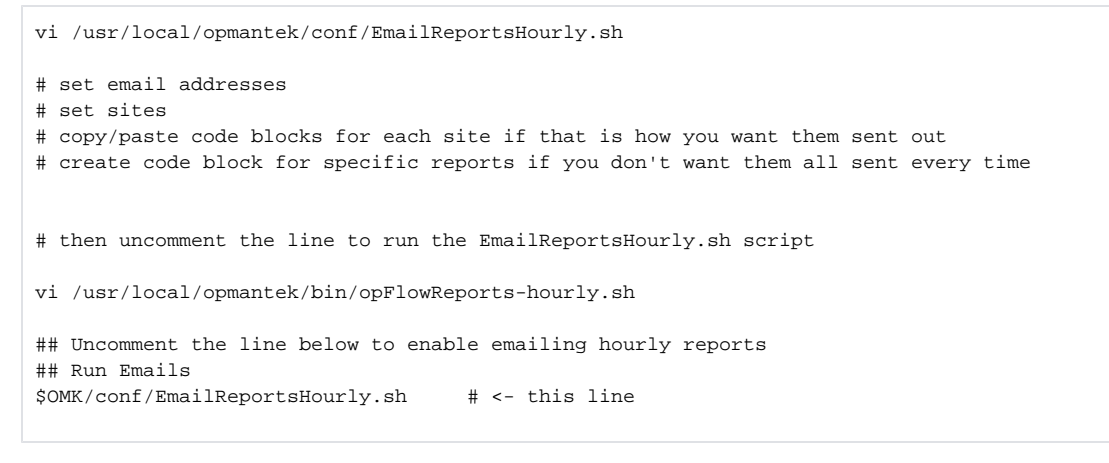

5. [OPTIONAL] If you would like daily reports to be emailed, follow the same steps as #2 BUT edit EmailReportsDaily.sh and opFlowReports-daily.sh

### <span id="page-1-0"></span>Troubleshooting

1. Reminder, you can always test your settings by running the shell script manually (make sure you don't have email addresses listed that should not receive test emails)

```
# test
/usr/local/opmantek/conf/EmailReportsHourly.sh
# if you are not getting any emails, check /usr/local/opmantek/logs/opFlowReports.log
```
### 2. Turn on DEBUG if you are having problems and check the logs again:

# opFlowReports-daily.sh, opFlowReports-hourly.sh, EmailReportsDaily.sh, EmailReportsHourly.sh all have this setting DEBUG=false # change this line to: DEBUG=true # now run script again and check /usr/local/opmantek/logs/opFlowReports.log